# **Tools Reference**

Up to twenty tools can be placed on the tool bar. To place a tool on the tool bar, press and hold on any unused tool or on an empty location. From the menu that pops up, select the desired tool.

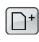

#### Add Assignment

Opens the Records window to the first empty assignment record.

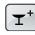

#### **Add Furniture**

Adds a piece of furniture to the seating chart.

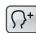

#### Add Student

Opens the Records window to the first empty student record.

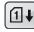

## Auto-fill Attendance Scores

Replaces blank scores on selected assignments with special scores based on attendance marks.

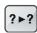

## Change Scores

Changes all occurrences of a certain score to another score.

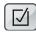

# **Class Options**

Opens a window where class options can be edited.

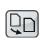

# **Copy Class Data**

Copies selected students, assignments and options to other classes.

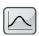

# Curve Scores

Opens a window where the distribution of scores can be changed.

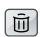

Delete Deletes the selected scores, students, assignments, furniture, etc.

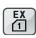

# Export Attendance

Exports one day's attendance data to a text file over a network.

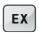

#### Export Opens the Export window.

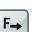

Fill Across Repeats the selected data across a row to the last

# column.

**Fill Down** 

Repeats the selected data down a column to the last row.

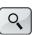

F₽

## Find Opens a window where search text can be entered.

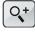

#### **Find Again**

Finds the next matching student or assignment.

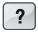

#### Help

Opens the in-context Help window.

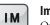

# Import

Opens the Import window.

Lock Gradebook

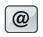

## Internet

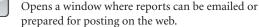

# 6

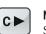

Next Class Switches to the next class in the current term.

Locks the gradebook and opens the Lock window.

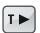

Next Term Switches to the next term of the current class.

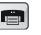

Print Opens a window where reports can be printed.

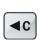

**Prior Class** Switches to the prior class in the current term.

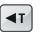

**Prior Term** Switches to the prior term for the current class.

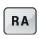

Restricted Access Turns the RA mode on and off.

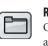

# Records

Opens a window with class, student, assignment and standard records.

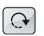

## **Rotate Seat**

Rotates the selected furniture 90° clockwise.

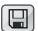

#### Save Copy

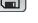

# Makes a backup copy of the current gradebook.

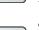

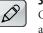

#### Score Note

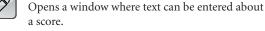

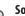

#### Sorts students, assignments and seats based on the current chart.

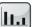

abc

#### **Summaries**

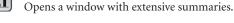

# Undo

Reverses the last action.

Sort